# **Kurzanleitung**

**iOS:** 

# **ACHTUNG, SEHR WICHTIG!:**

**Es darf auf keinen Fall die normale Bluetooth-Funktion zum Verbinden benutzt werden,** 

**sondern IMMER nur die GMATE-APP-Bluetoothfunktion, ansonsten ist keine Verbindung mehr** 

**mit dem Gerät möglich, da der BT-Schlüssel dann nicht mehr passen wird!** 

#### **ALLE GERÄTE WERDEN VORAB GETESTET, SOLLTE DIESER HINWEIS NICHT BEACHTET WORDEN SEIN, IST EINE RÜCKNAHME GÄNZLICH AUSGESCHLOSSEN!!!**

1. Hier ist ein Jailbreak notwendig

2. Die App Cydia öffnen! Dort unter Quellen‐Bearbeiten folgende Quelle hinzufügen: http://m.skyroam.com/cydia hinzufügen! Suchen Sie dann nach GMATE. Bitte diese App installieren und mit dem GMATE‐Gerät verbinden!

Zum Einschalten: Hierbei leuchtet die Anzeigediode lediglich grün auf, wenn das Gerät ausgeschaltet werden soll, leuchtet diese rot!

Pairing PIN ist in der Regel 0000 oder 1234!

## **Android:**

## **ACHTUNG, SEHR WICHTIG!:**

**Es darf auf keinen Fall die normale Bluetooth-Funktion zum Verbinden benutzt werden,** 

**sondern IMMER nur die GMATE-APP-Bluetoothfunktion, ansonsten ist keine Verbindung mehr** 

**mit dem Gerät möglich, da der BT-Schlüssel dann nicht mehr passen wird!** 

**ALLE GERÄTE WERDEN VORAB GETESTET, SOLLTE DIESER HINWEIS NICHT BEACHTET WORDEN SEIN, IST EINE RÜCKNAHME GÄNZLICH AUSGESCHLOSSEN!!!** 

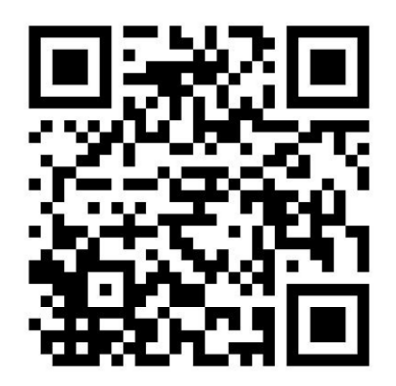

1. Bitte gehen Sie zur folgenden Seite: www.g‐telware.de/support und suchen den Link zu GMATE Software‐Android oder nutzen den obigen QR‐Code mittels App (Bakodo etc.) Folgen Sie den Anweisungen!

Zum Einschalten: Hierbei leuchtet die Anzeigediode lediglich grün auf, wenn das Gerät ausgeschaltet werden soll, leuchtet diese rot! Öffnen Sie die APP und **verbinden über das Kontextmenü Ihres Android‐Geräts (linke TouchTaste neben dem Homebutton)!**  Pairing PIN ist in der Regel 0000 oder 1234!